# Neue Werkzeuge aus dem Rechner

**What's new? Das war wie immer, eine der häufigsten Fragen der IDS-Besucher. Die arrivierten CAD-Anbieter im Dentalbereich sind inzwischen allen bekannt. Eingebettet in ein umfangreiches, kostenintensives Grundpaket finden sich hier überall diverse Spezialpakete. In den meisten Fällen stets vergesellschaftet mit jährlichen Gebühren. Eine Stand-alone-Anwendung ist zumeist nicht möglich. Für Ztm. Martin Weppler hat das alles immer etwas von einem Multifunktionswerkzeug – praktisch, aber viel zu komplex. Deshalb hat er sich die Software BiteReg von der Firma r2 – dei ex machina auf der IDS 2019 etwas genauer angesehen.**

DER SOFTWARE-ALLTAG IM LEBEN eines Zahntechnikers verlangt im Bereich einiger Anwendungsgebiete nach ausgegliederten Lösungen. Dies kann eine App sein, eine Shareware oder ein sogenanntes Stand-alone-Produkt. Wichtig dabei ist, dass es sich immer um Einzelplatzlösungen handelt. Sprich, um ein Werkzeug, das vom übrigen Werkzeugkasten losgelöst ist. Weg von komplexen und lizenzintensiven Komplettlösungen hin zu indikationsbezogenen Spezialanwendungen. Einfach zu bedienen und mit optimal abgestimmten Funktionen. Unter dieser Prämisse ist auf der IDS 2019 BiteReg von r2 – dei ex machina aus Remchingen angetreten. Hierbei handelt es sich um ein neues Werkzeug, das seinen Einsatz in erster Linie in der Kunststoffabteilung findet. Es ist sehr schlank gehalten und anwendungsspezifisch ausgeprägt – eben von Zahntechnikern für Zahntechniker gemacht. Die Anwendungen selbst entstehen direkt aus den engen Kooperationen von r2 mit den Dentallaboren. Immer den täglichen laborseitigen Arbeitsablauf im Fokus und das Bestreben vorhandene Mitarbeiter in digitale Abläufe zu integrieren. Die konstruktiven Inhalte und benötigten Tools sind aus der Welt der manuellen Herstellung bekannt, effektiv und selbsterklärend in digitaler Form abrufbar. Dabei aber so einfach gehalten, dass sich das Tool ideal dafür eignet, von einem Auszubildenden in kurzer Zeit erlernt und bedient zu werden. So gelingt es, den dentalen Nachwuchs problemlos an die virtuelle Fertigung heranzuführen.

Wo zahntechnische Produkte mit BiteReg konstruiert werden, ist gleichzeitig auch der 3D-Druck nicht weit entfernt. Somit eröffnet sich der Kunststoffabteilung und den Auszubildenden ein modernes, weites Feld, der für eine prothetische Arbeit notwendigen Planungsmaßnahmen. Seit Juli 2019 ist die BiteReg übrigens nach einem sorgfältigen Update in der Version 1.8 mit umfassenden Funktionserweiterungen erhältlich. Die folgenden Screenshots zeigen exemplarisch, was mit BiteReg unter anderem möglich ist. So kann jeder im Abgleich mit seiner CAD-Einheit entscheiden, was diese Software für ihn nützliches zu bieten hat sowie ob und wie er sie in sein Labor integrieren kann.

#### Fazit

Die Datensätze der Intraoralscanner werden in Zukunft auf direktem Wege in die Kunststoffabteilung der Labore gelangen und dort sofort weiterverarbeitet. Gerade die jungen Zahntechniker sollten direkt während der Ausbildung mit diesem neuen Tool in Kontakt kommen und deren Handhabung erlernen. So werden sie zu echten "Digital Dental Native Speakern".

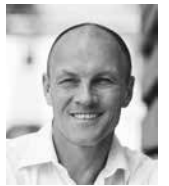

#### **Kontakt**

**Ztm. Martin Weppler** Kantstraße 6, 76356 Weingarten wepplerschwarzwald@gmail.com www.dentalgerade.de

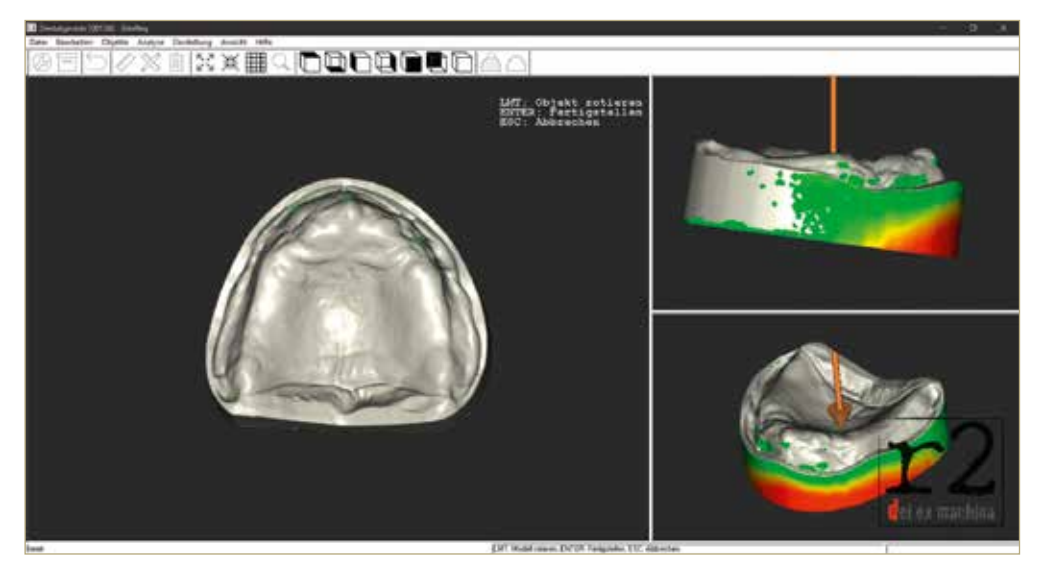

Q**1 Schnelle Ermittlung der Einschubrichtung in mehreren Ansichten: Über Farbcodierungen wird die Tiefe der Unterschnitte angezeigt.**

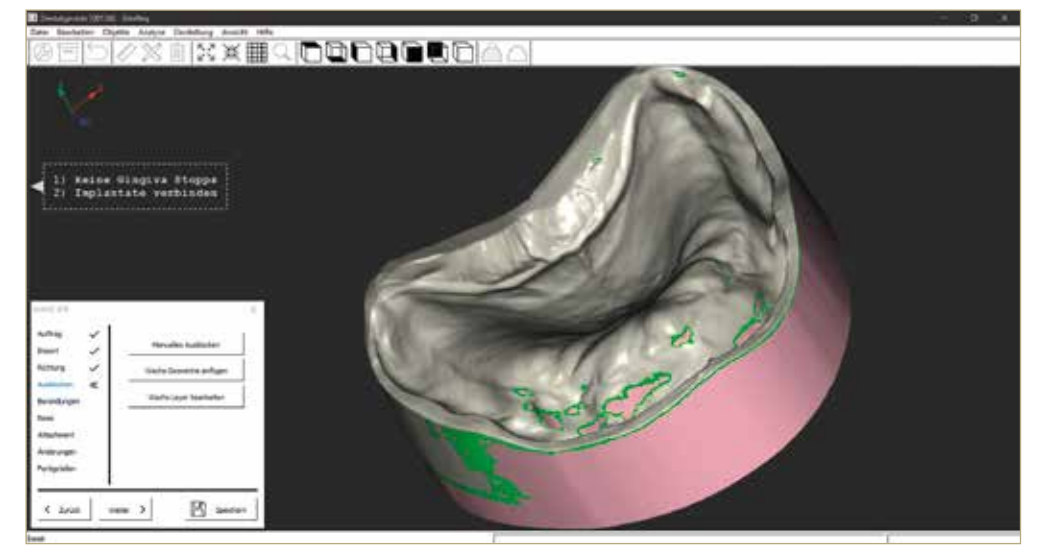

Q**2 Je nach Bedarf ist ein manuelles Ausblocken oder das Anbringen von unterschiedlichen Wachsgeometrien ganz gezielt möglich.**

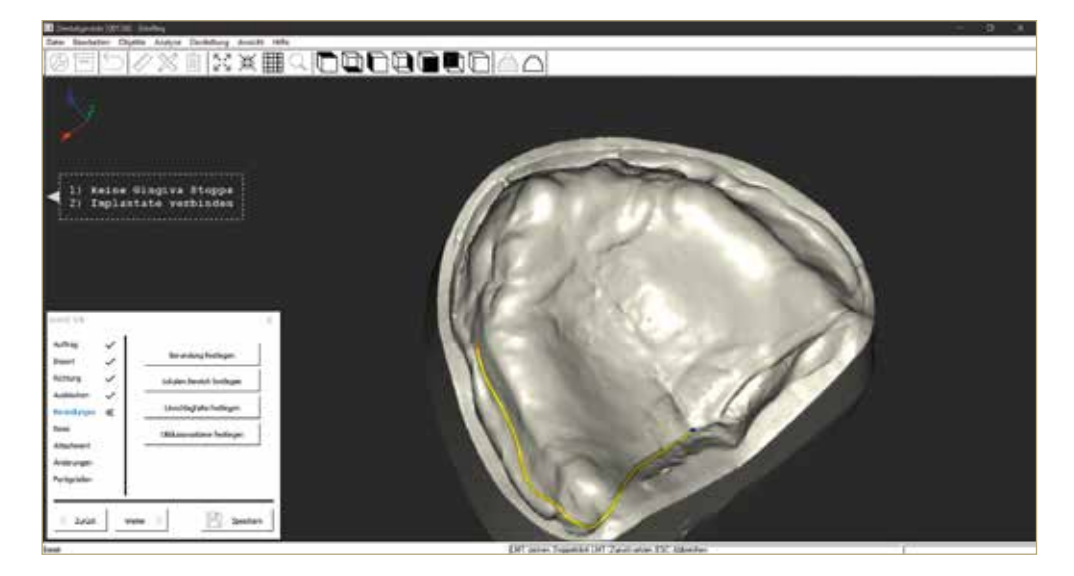

Q**3 Begrenzungen, wie zum Beispiel hier für eine benötigte Bissschablone, lassen sich sehr schnell einzeichnen.**

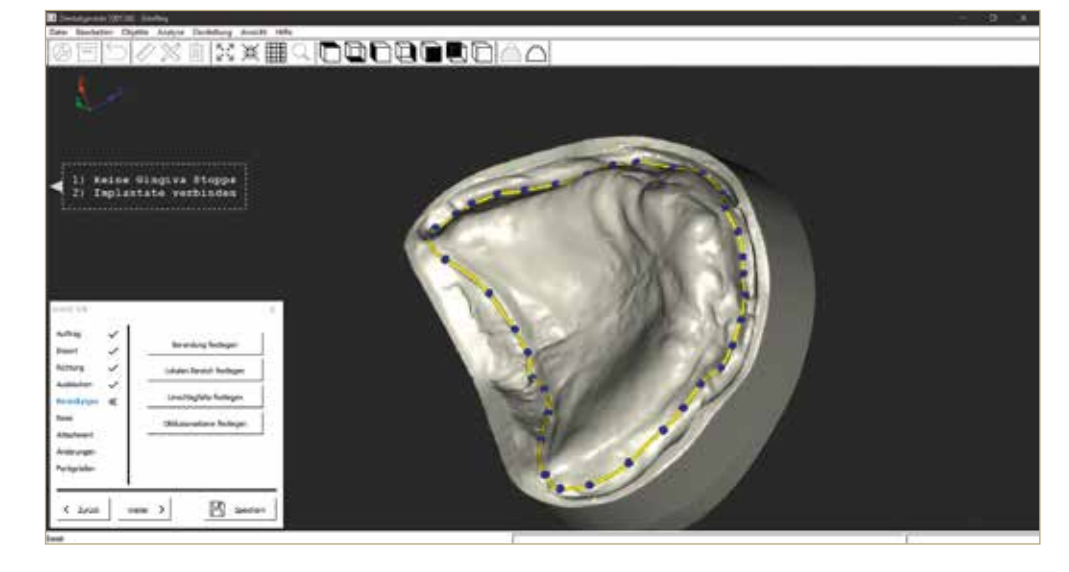

Q**4 Details werden über die Ball-Funktion festgelegt. Überall und jederzeit sind zusätzliche individuelle Anzeichnungen möglich.**

Q**5 Lokal begrenzte Anzeichnung, beispielsweise für das Hohllegen des palatinum incisiva. Der Wert für den benötigten Hohlraum kann individuell definiert werden.**

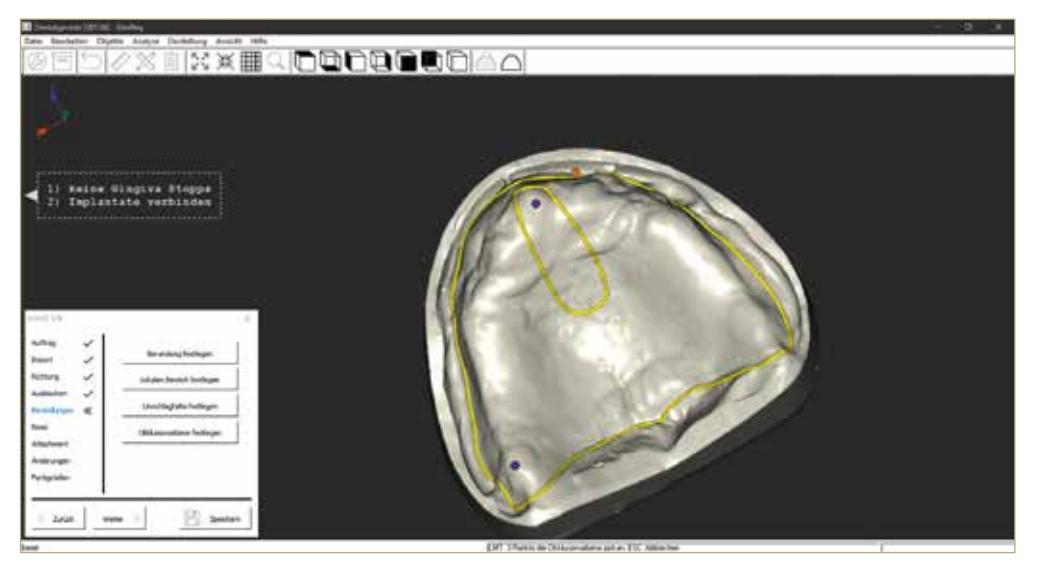

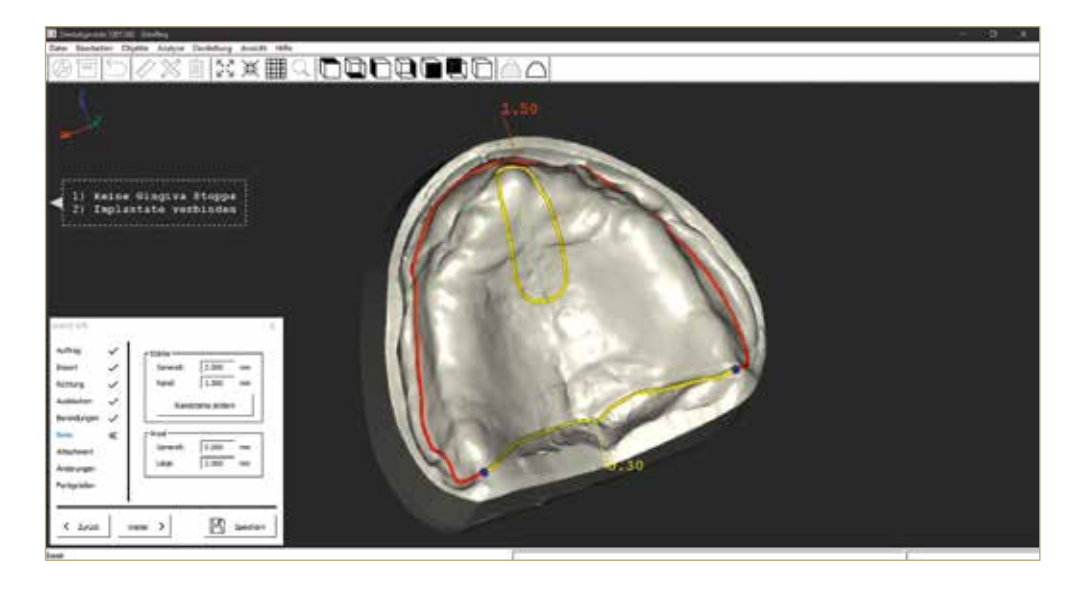

Q**6a und 6b Es ist möglich, unterschiedliche Randstärken partiell zu begrenzen. So wird zum Beispiel die Basis im A-Linienbereich des 3D-Drucks dünner gestaltet.**

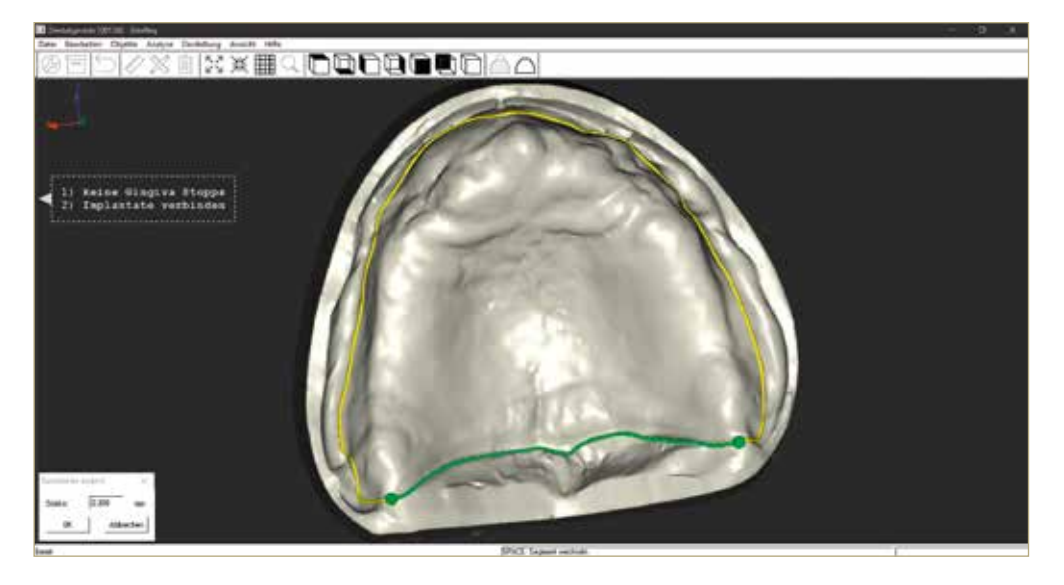

Q**6b**

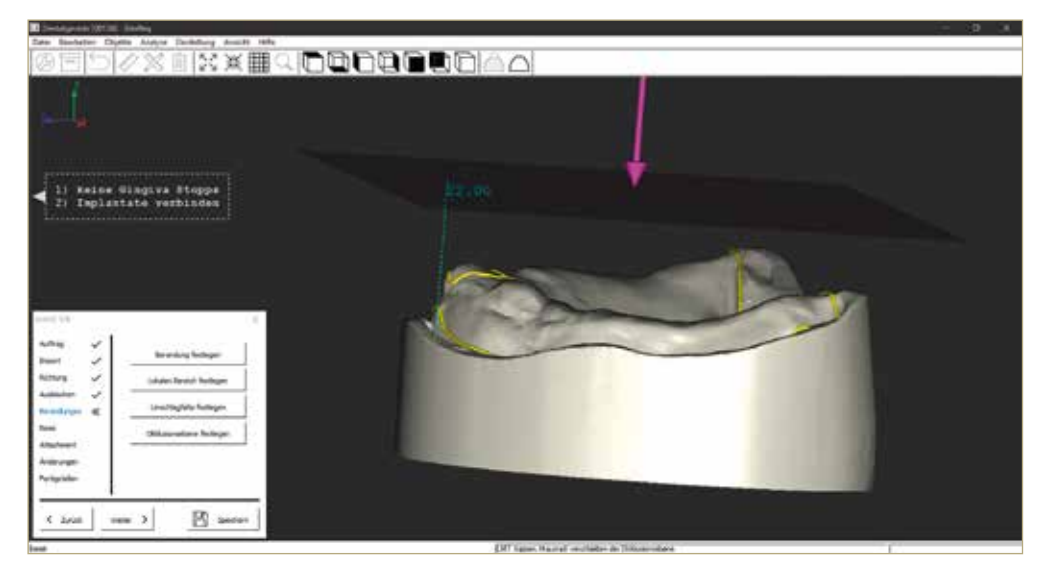

Q**7 und 8 Automatische Festlegung der gewünschten Okklusions-/ Bisswallebene in Neigung und Abstand zur Umschlagfalte.**

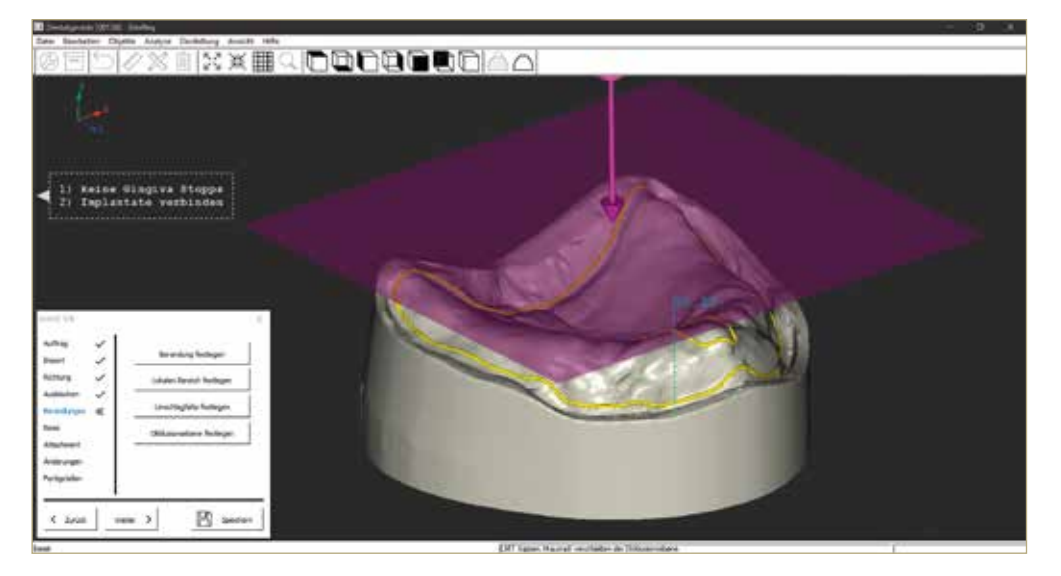

Q**8**

Q**9a und 9b Markierung der Mittellinie für den späteren Bisswall. Die Ausrichtung des Bisswalls kann auch ohne Basisplatte erfolgen, sodass eine Durchsicht auf den Kieferkamm zur optimalen Ausrichtung möglich ist.**

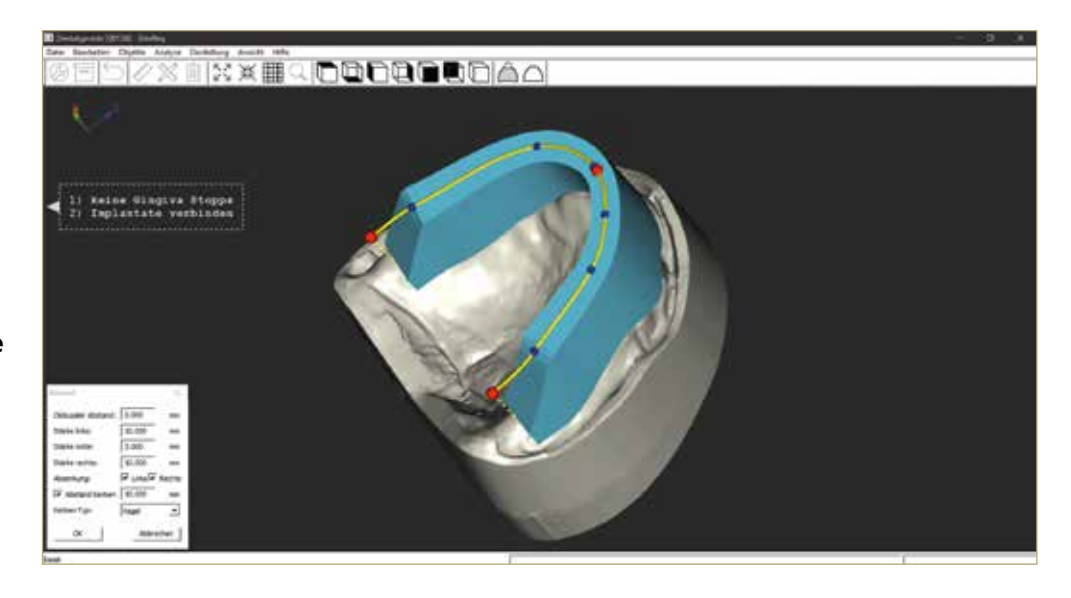

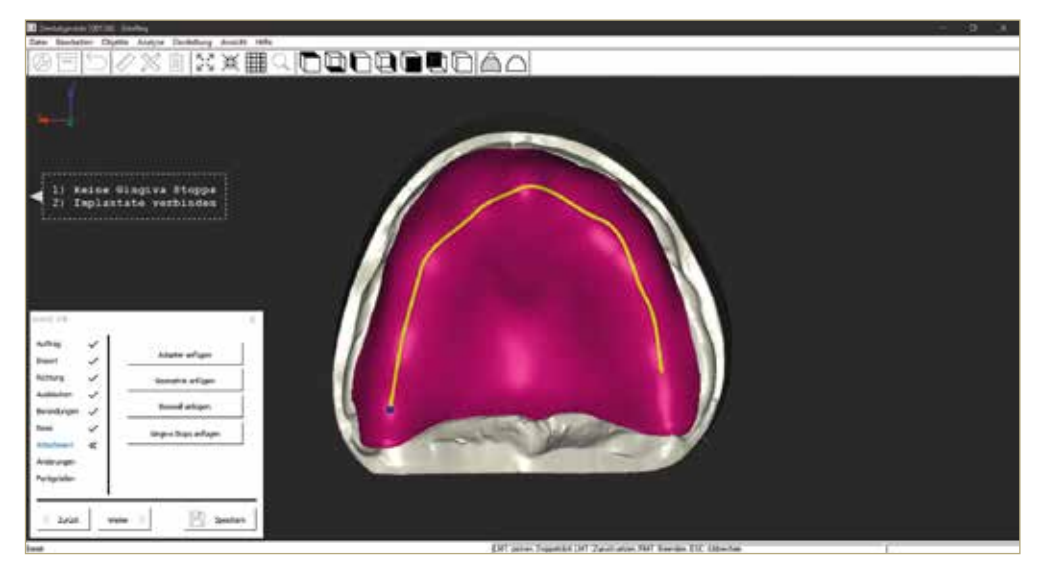

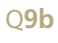

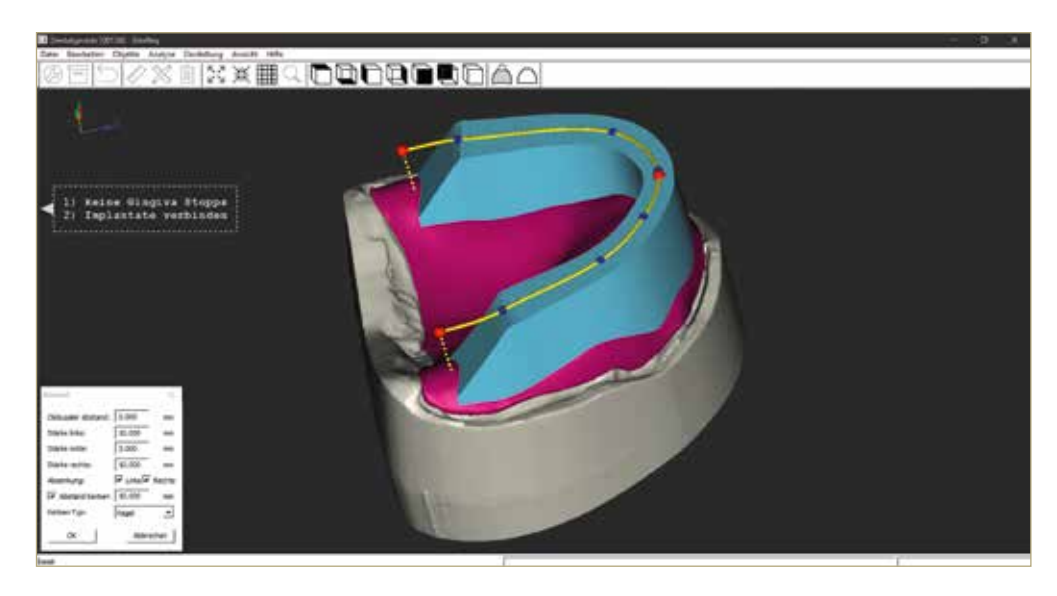

Q**10 Intuitiv, einfach, schnell und benutzerdefiniert: Das Anlegen von Bisswällen. Sämtliche Maße, die benötigt werden, sind im Menü stufenlos anwählbar.**

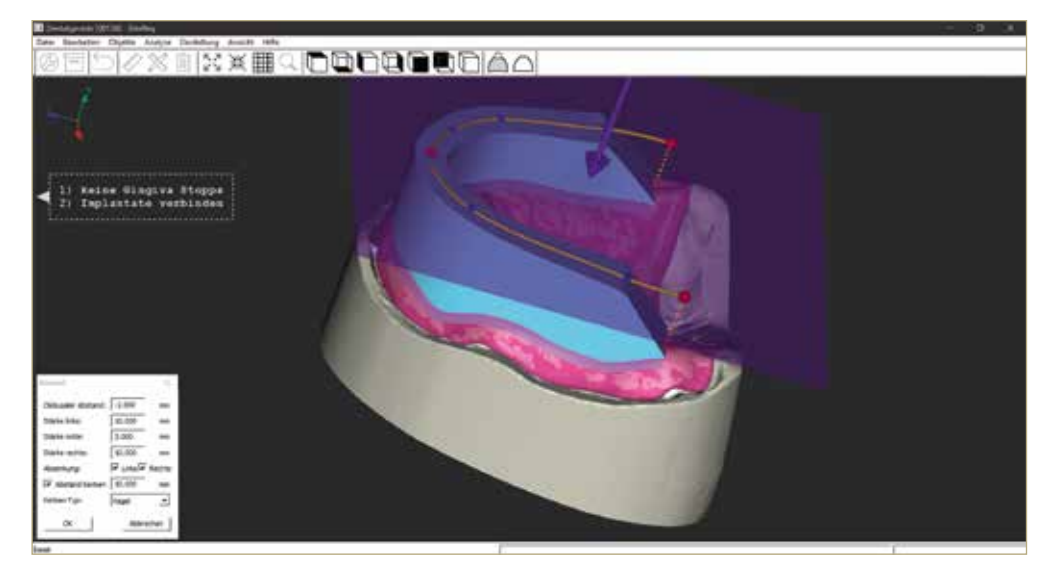

Q**11 Der okklusale Abstand in Bezug zur Umschlagsfalte ist auch nachträglich noch exakt einstellbar.**

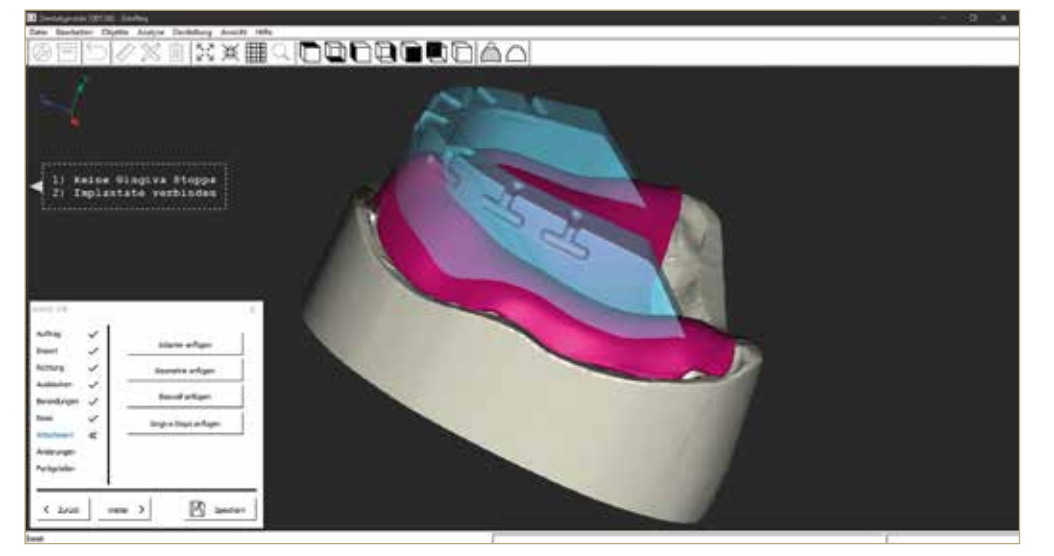

Q**12 Die Kerben für die spätere Verschlüsselung von Ober- und Unterkiefer werden automatisch konstruiert.**

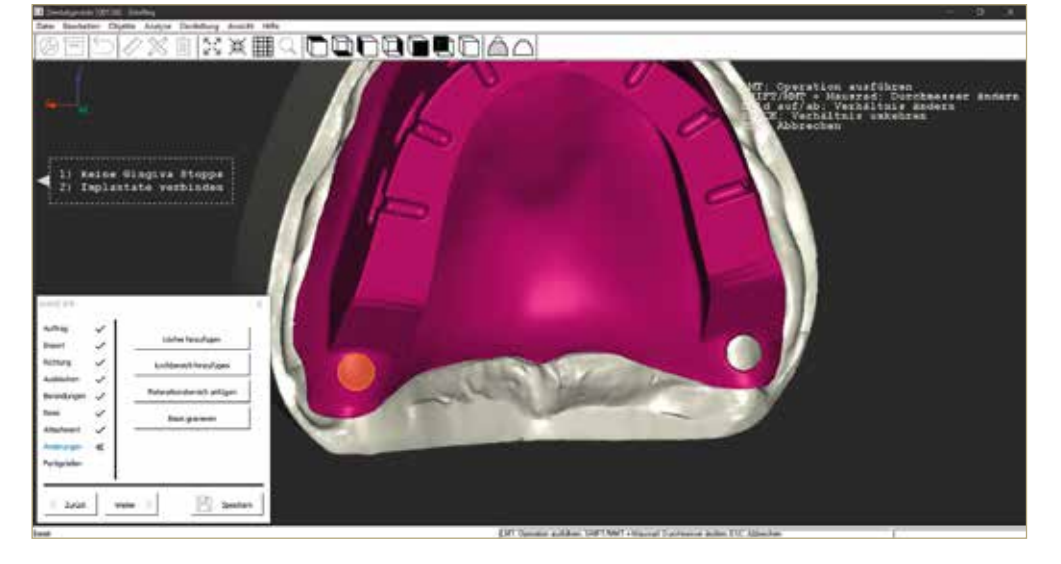

Q13 Das "Einstanzen" von **Entlastungs- beziehungsweise Kontrolllöchern zur Positionskontrolle kann individuell gestalten werden.**

**DIZX HXXIIQDOOQQQO**AA **11 Keine Gingsva Stoppe**<br>21 Implemtate verbinden 图: ion |  $_{\rm max}$   $\chi$ 

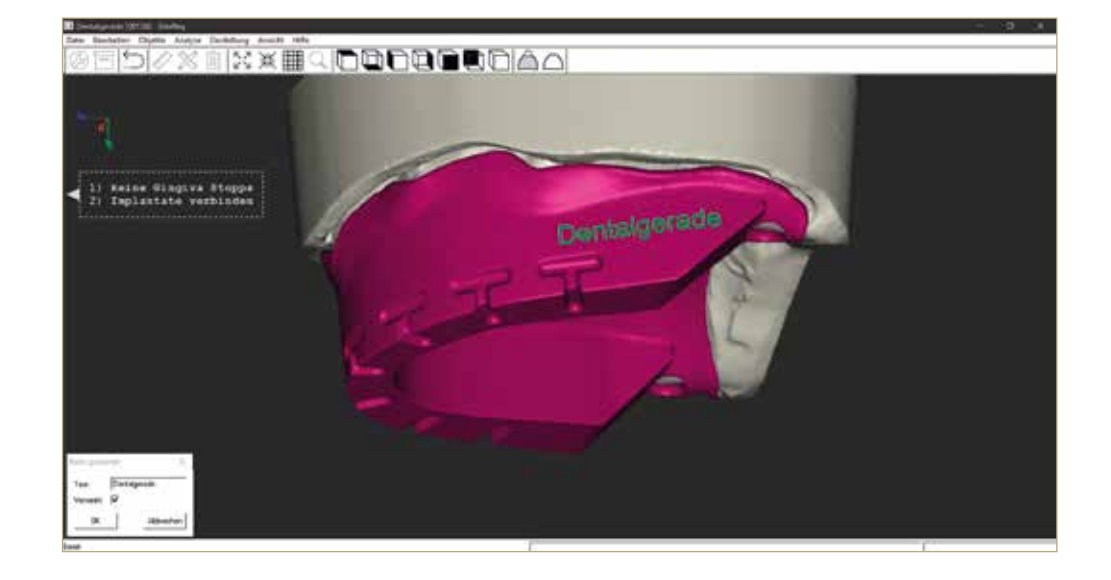

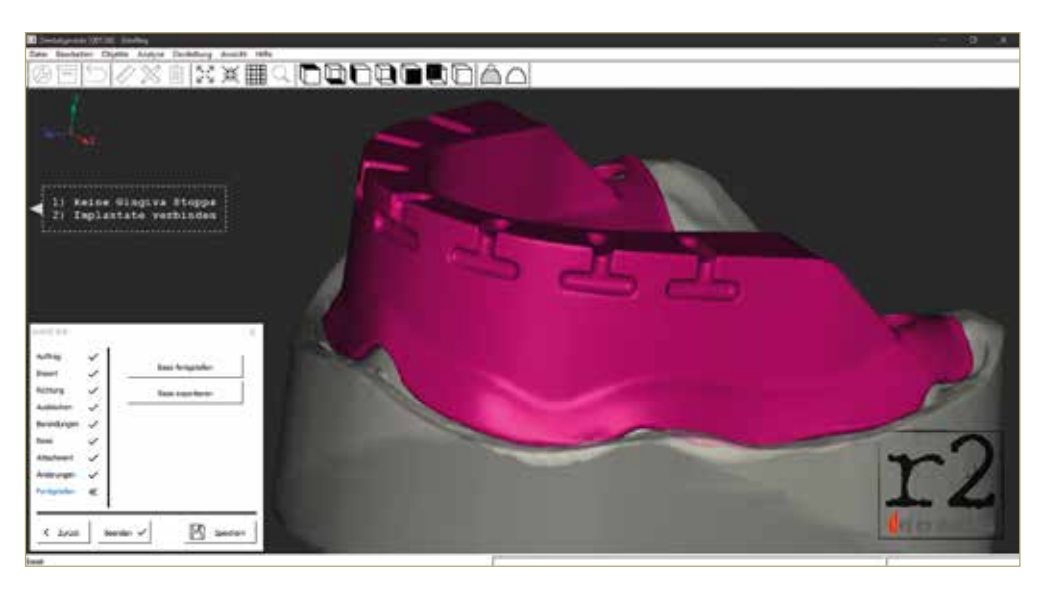

Q**14a und 14b Im Menü**punkt "Basis Gravieren" **können beispielsweise Labor-, Praxis- und/oder Patientenname, das verwendete Implantat und vieles mehr eingraviert oder erhaben dargestellt werden.**

Q**14b**

Q**15 Ein Klick und die Konstruktion ist fertig berechnet sowie als frei nutzbarer STL-File verfügbar.**

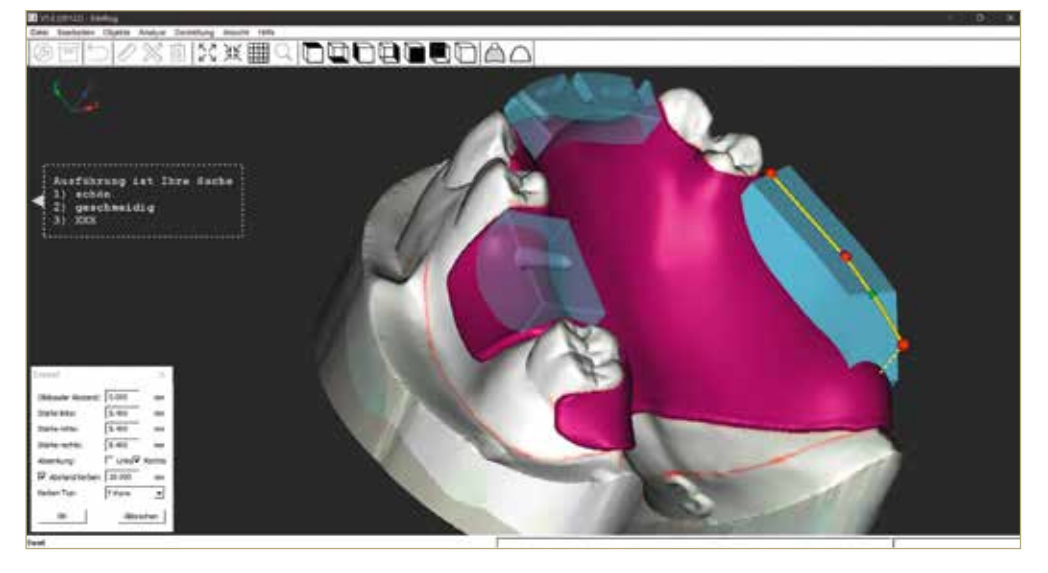

Q**16 Partielle Bisswälle können individuell gezeichnet werden. Anhand von gescannten Markierungen, die auf dem Gipsmodell zuvor angebracht wurden, adaptiert die CAD-Software automatisch die Randbegrenzungen.**

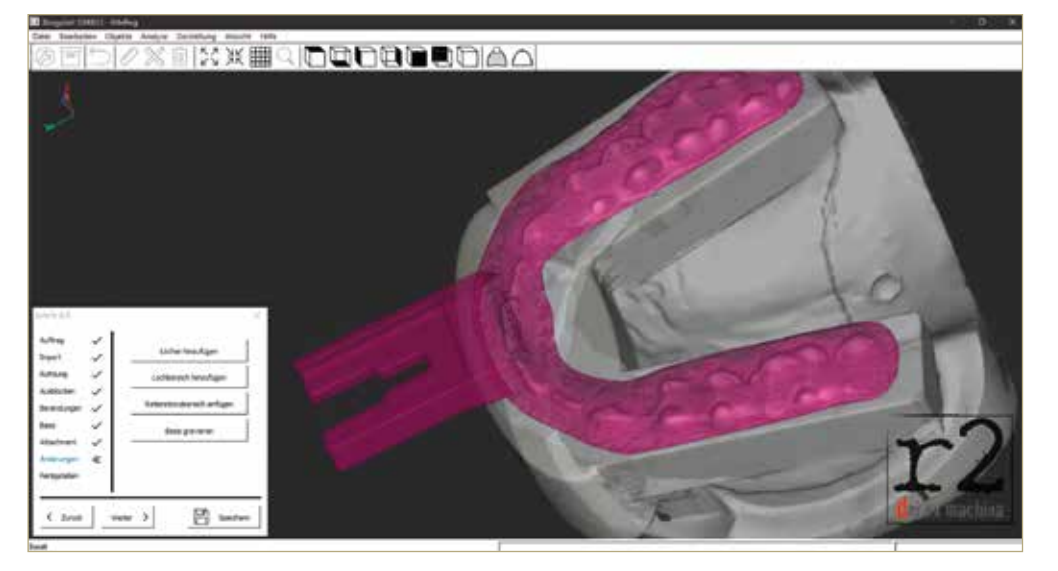

Q**17 Design einer individuellen Bissgabel für den Patienten, die anschließend gedruckt wird. Die Applikation des Abformmaterials auf vorgefertigte Bissgabeln entfällt.**

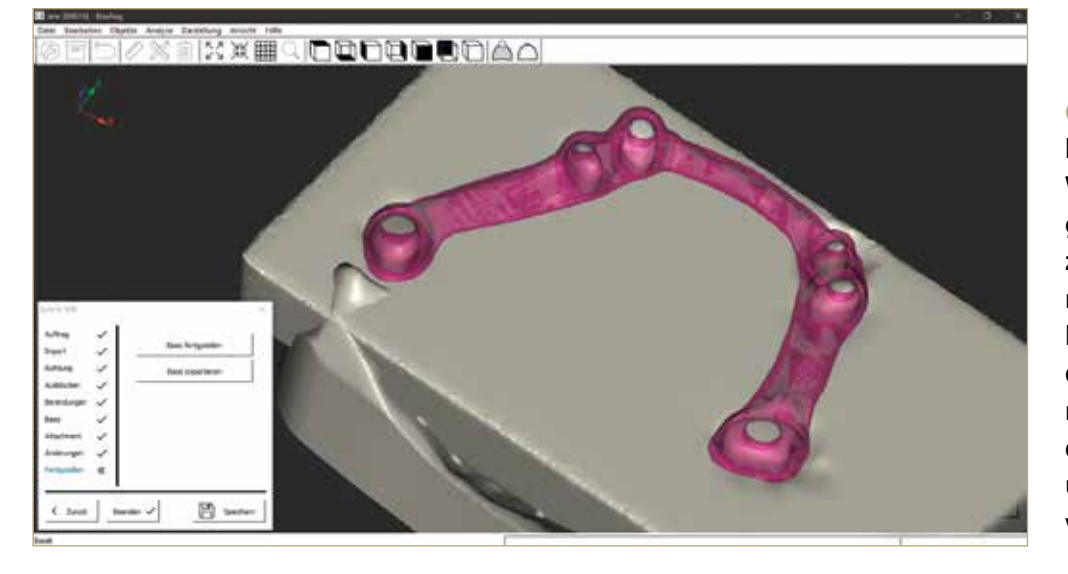

Q**18 Mittels des Skateboards (Tool für die Wachsgeometrien) können großflächige Begrenzungsflächen eingezeichnet werden, um horizontale oder vertikale Ebenen darzustellen. Damit können beispielsweise wie hier die Einsetz- oder Verblockungsschlüssel generiert werden.**

#### **VITA**

Im Anschluss an seine Gesellenzeit schloss Ztm. Martin Weppler die Meisterprüfung ab und arbeitete in verschiedenen Labors in leitender Position. Nach einer Weile wechselte er in die Dentalindustrie, wo er

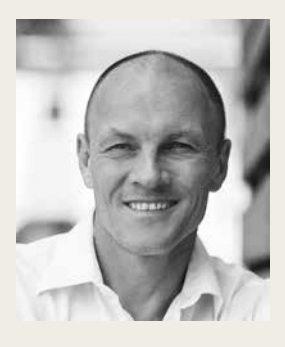

in der Forschung und Entwicklung sowie der Anwendungstechnik tätig war. Dort widmete er sich der Galvanotechnologie, Implantat-Technik, Legierungsentwicklung und Metallografie. Schon früh suchte Martin Weppler den Kontakt zur dentalen CAD/CAM-Technologie, entwickelte Legierungen und arbeitete viele Jahre mit thermoplastischen Polymeren. Neben eigenen Entwicklungen, QM-Zertifizierungen und der Produktion von Hochleistungskunststoffen der Klasse 2a für CAD/CAM-Dentalmaterialien, arbeitete er intensiv an wissenschaftlichen Untersuchungen und geförderten Forschungsprojekten mit. Ztm. Martin Weppler ist ein erfahrener sowie angesehener Referent und Autor sowohl auf nationaler wie auch auf internationaler Ebene. Seit 2016 ist er ausschließlich als Freelancer tätig (www.dentalgerade.de).